## **Richard Long:** *MUDDY* **HEAVEN** 3D Virtual Tour Instruction Guide

1. Visit [https://www.speronewestwater.com/exhibitions/richard-long\\_15/video](https://www.speronewestwater.com/exhibitions/richard-long_15/video) and click the play icon  $($   $\blacktriangleright$   $)$  to begin.

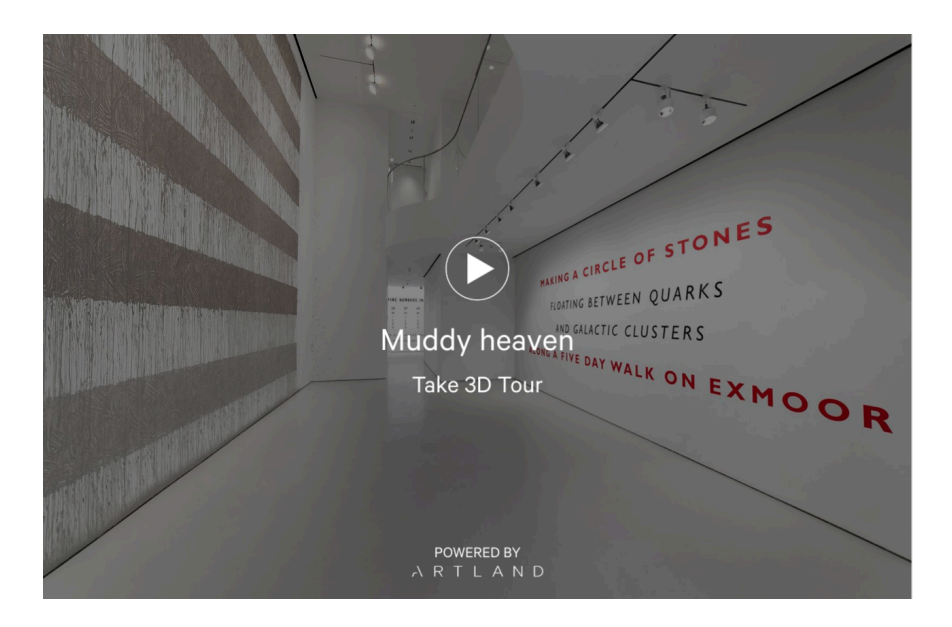

2. Once the 3D Tour is loaded and ready to start, the screen will show this view.

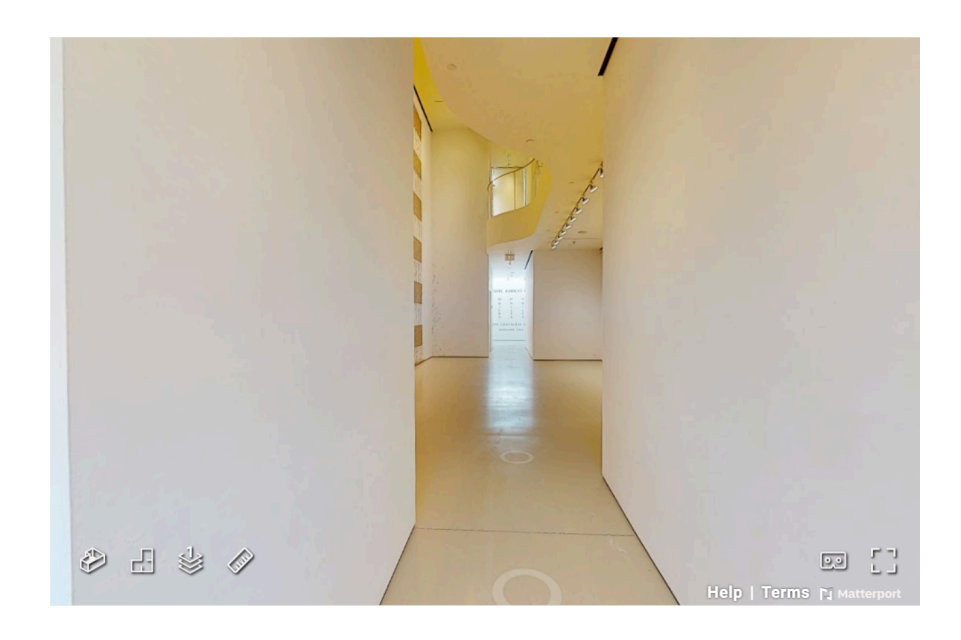

3. On the floor, there are faint, white circles. Click any circle to "walk" to a new place. The screen will automatically reload with the view from where you are now "standing."

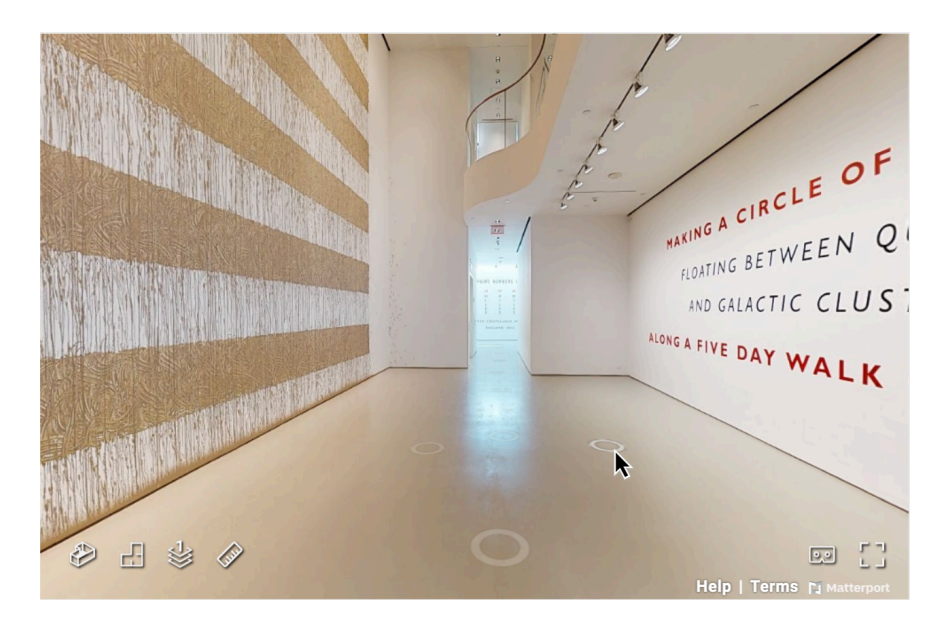

4. Click and drag your cursor to view the room from different angles.

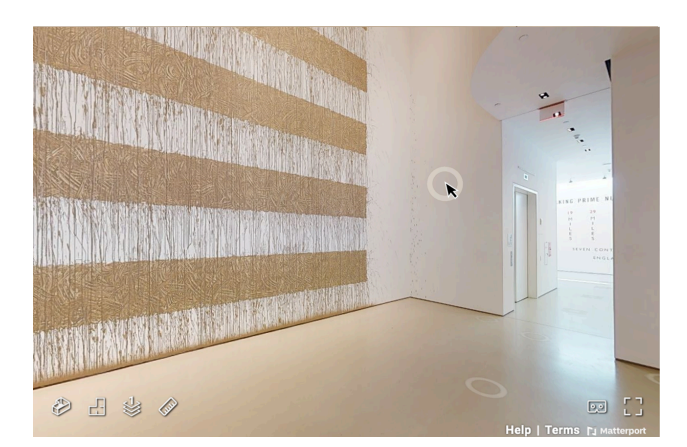

Drag the cursor from left to right to "look" around the room.

General Tip: If you get "stuck" facing a wall, click and drag your mouse from left to right to change the view. Once you are facing the gallery again, you can click the navigation circles on the floor to move around.

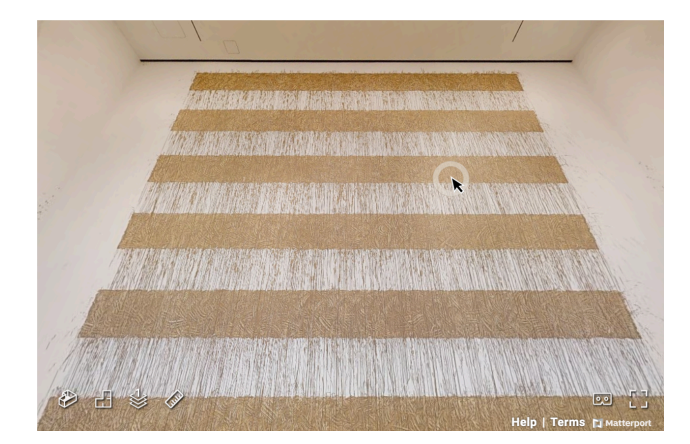

Drag the cursor up and down to "look" up to the ceiling or down to the floor.

- 5. Continue clicking the circles on the floor to "walk" to other rooms.
- 6. Once you are ready to go upstairs, there are two ways to navigate between floors.

**OPTION 1: This option is easiest.** Use the "Floor Selector" tool from the menu at the bottom-left to switch floors. The screen will automatically reload at the entrance of whatever floor you select. Continue dragging your mouse around to change the view so the navigation circles on the floor are visible.

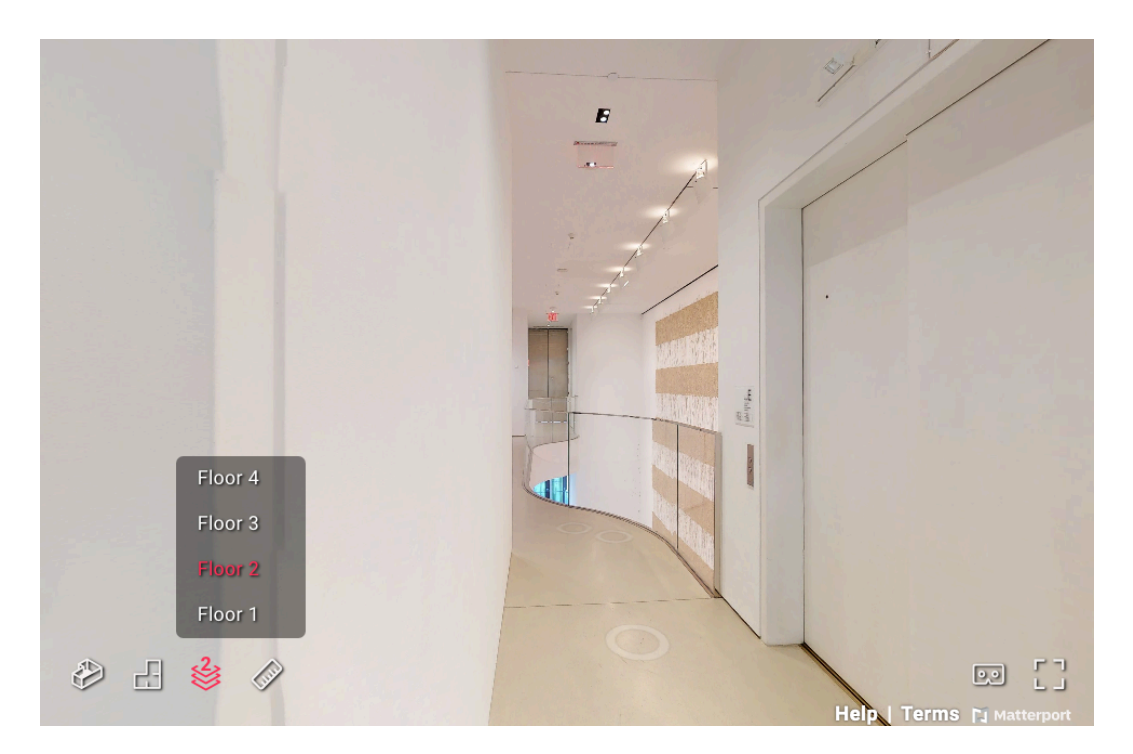

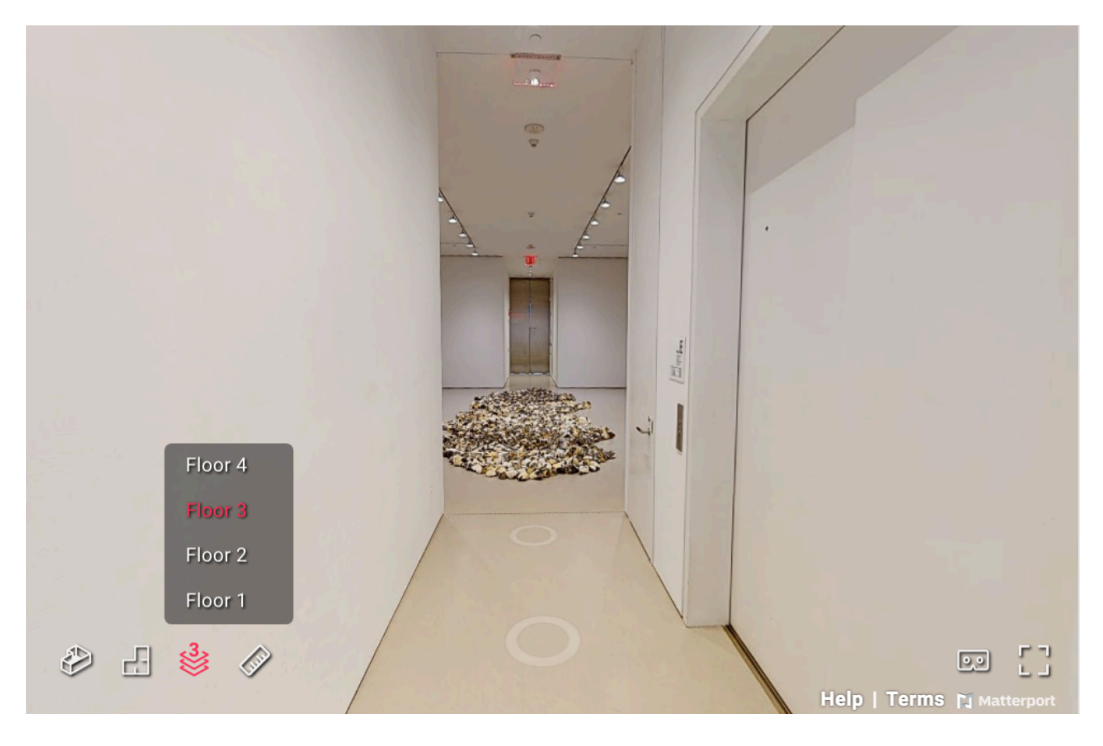

OPTION 2: Continue clicking the circles on the floor and enter the stairwell on each level. There are circles along the way so you can "walk" up the stairs.

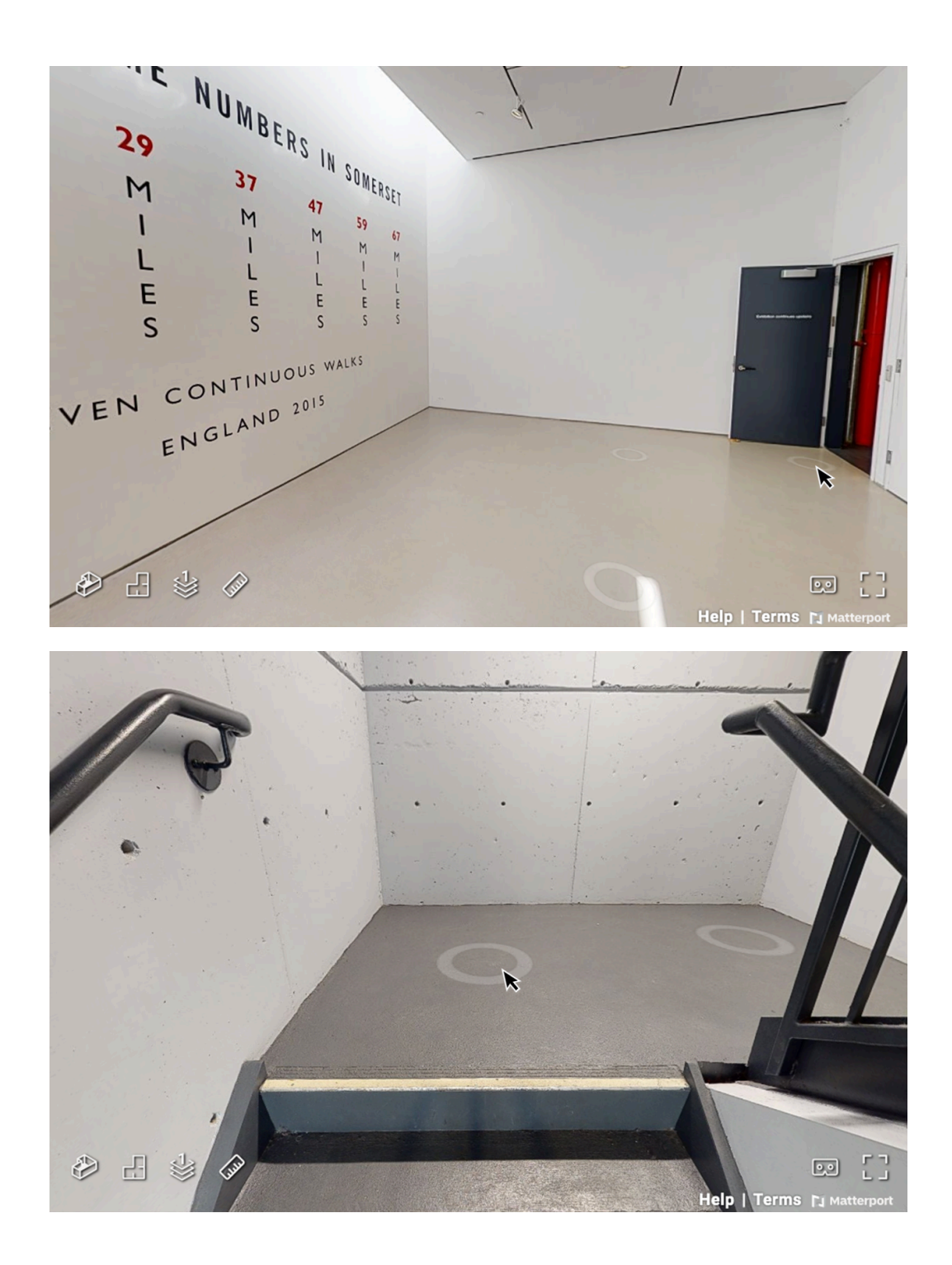